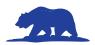

## **Entry Information – Documentary**

**Location: See Interview Schedule** 

**Upon Arrival:** Student check-in is on the first floor of the Student Union in the Redwood Room.

**Prior to the Contest:** You MUST <u>upload a pdf</u> of your title page, process paper, and annotated bibliography by April 17th. You will receive an email with instructions on how to upload the PDF.

## Options for playing your Documentary At NHD-CA:

- Submit a Web-Based Sharable Link: Students can upload their Documentary to a private channel on a web-based service, like You Tube, or save it to a Cloud-based storage service like Google Drive and provide this link by April 17th.
  - Link share settings must be set to "Viewable by anyone with the link".
  - You will receive an email with instructions on how to provide your project link to NHD-CA.
- Bring Your Own Device: Bring a laptop or tablet and play your Documentary directly from the device.
  - An audio and projection system with an HDMI port will be available. Students are responsible for any additional adapters they may need to connect their own device.
- MP4 USB Flash Drive: From your Documentary software, save or export your project as a .MP4
  File. This file type is playable on a wide variety of computers.

**Available Equipment:** Each room will be equipped with the following:

- Audio and projection system with HDMI port adapters.
- Computer with USB port and wireless internet connection.

**Testing Your Equipment or Uploaded Link:** You may test your equipment or link in your sched-

uled interview room between 8:00 - 9:00 AM before

interviews begin. It is the STUDENT'S RESPONSIBILITY to make sure that they have a presentation format that works with the available equipment (or their own equipment) and are ready at their scheduled juding time.

**Set-Up:** Documentary students should use their five-minute set-up time to make sure that all equipment is in working order and that sound levels are correct.

**Public Viewing of Documentaries:** Both First- and Final-Round Documentary judging rooms are open to the public. Audience members should silence cell phones and only enter or exit a room between presentations.

**Final-Round Judging**: After the First-Round of judging is complete, judges will select their top three entries to move on to Final-Rounds of competition.

If selected for the Final-Round:

- Students who uploaded their Documentary prior to the contest do not need to be present.
- Students who did not upload, will either need to be present or arrange for a teacher or trusted friend to play the Documentary in the final round.
- Remember, if your Documentary advances from final room 2 or 3 to room 1, the room 1 judges will need access to the Documentary if you did not upload it. (See Final Round Judging Page 19)

## **Be Sure to Bring**

- ☐ Your Documentary if you did not Upload it by April 17th.
- ☐ A backup of your Documentary in another format (flash drive, etc.).
- $\square$  Technology, if you did not upload
  - ☐ If bringing your own device, you will need to provide the device and any necessary adapters.